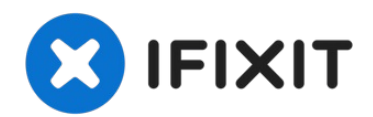

# **Reemplazo del reposamanos Dell Vostro 2520**

En esta guía, le mostraremos cómo quitar y...

Escrito por: Johnathan Hammond

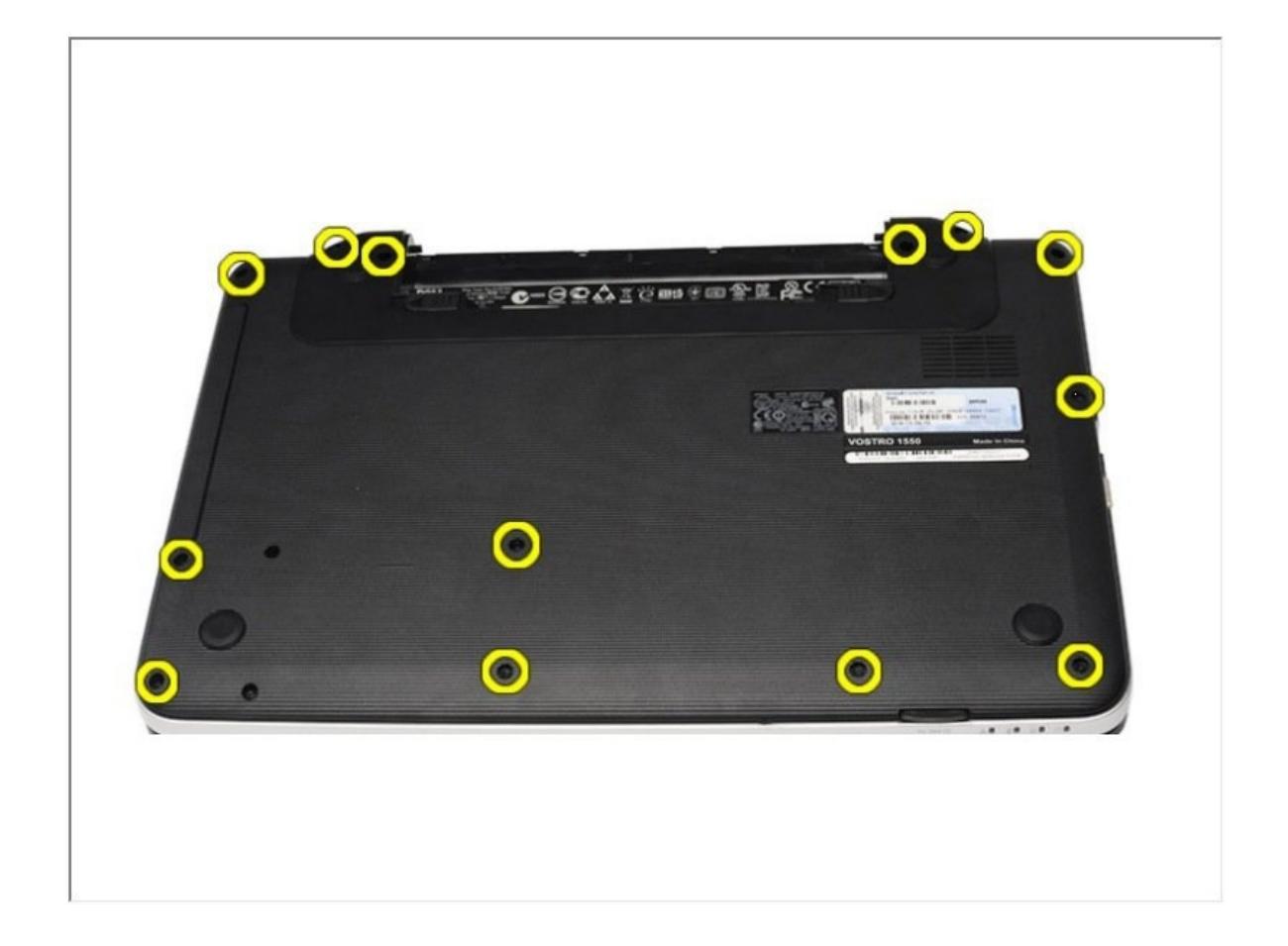

# **INTRODUCCIÓN**

En esta guía, le mostraremos cómo quitar y reemplazar el reposamanos.

#### **HERRAMIENTAS:**

[Spudger](https://www.ifixit.com/products/spudger) (1) Phillips #0 [Screwdriver](https://www.ifixit.com/products/phillips-0-screwdriver) (1)

# **Paso 1 — Desbloqueando de la batería**

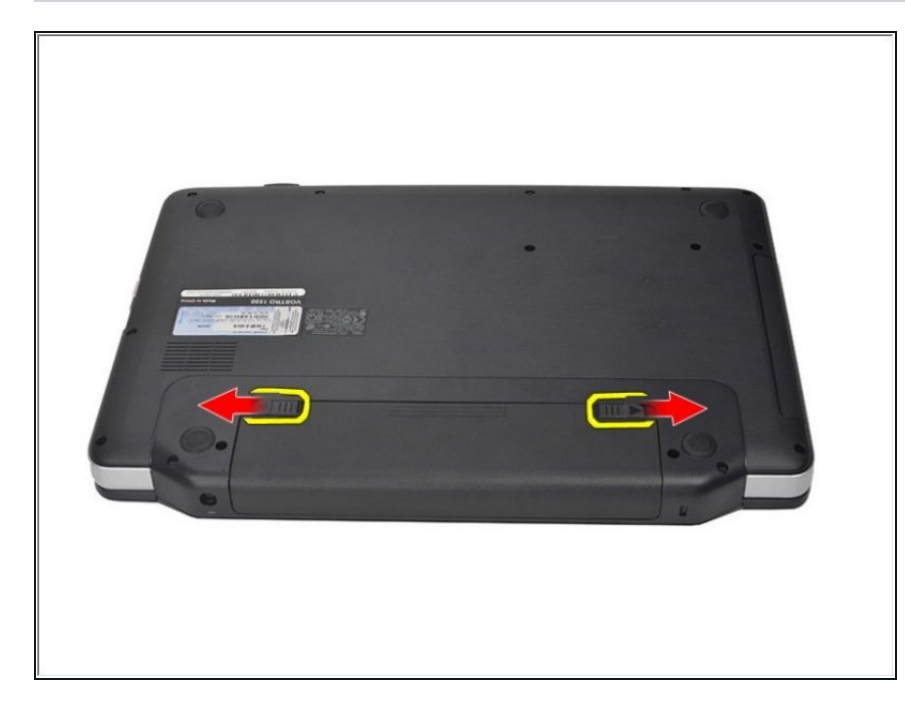

Deslice los pestillos de liberación  $\bullet$ para desbloquear la batería.

#### **Paso 2 — Retirando la batería**

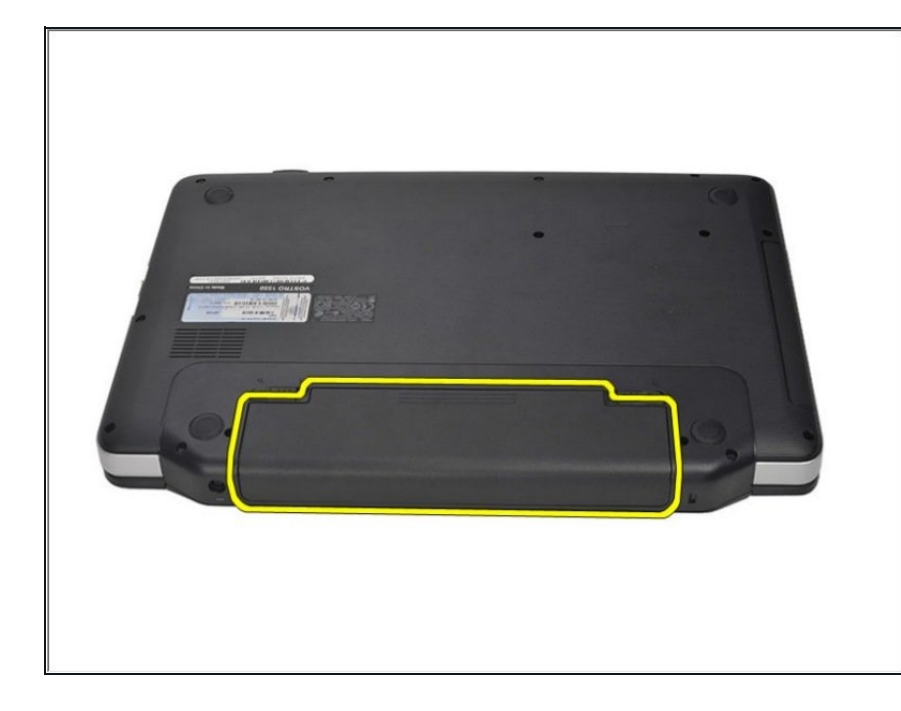

Deslice la batería y retírela de la  $\bullet$ computadora.

# **Paso 3 — Alzando las pestañas**

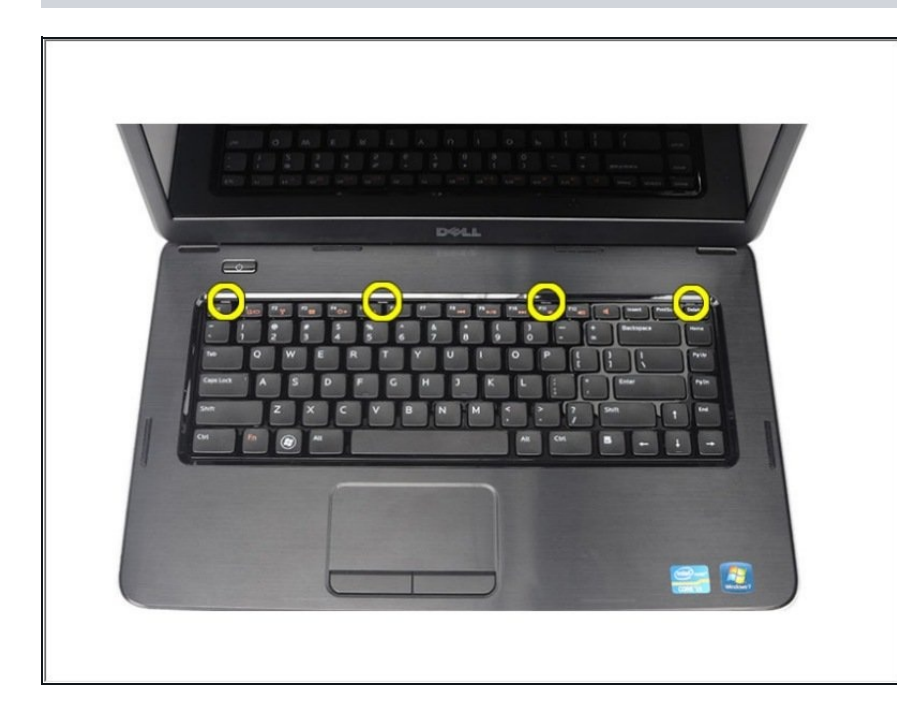

Levante para liberar las pestañas que aseguran el teclado a la computadora.

# **Paso 4 — Voltear el teclado**

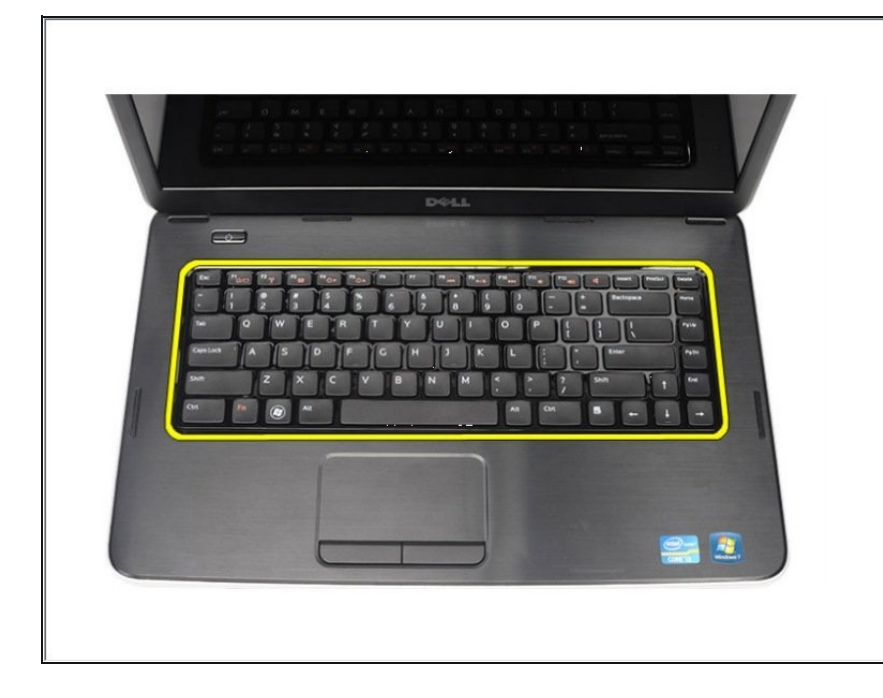

Voltee el teclado y colóquelo sobre el reposamanos.

#### **Paso 5 — Desconecte el cable**

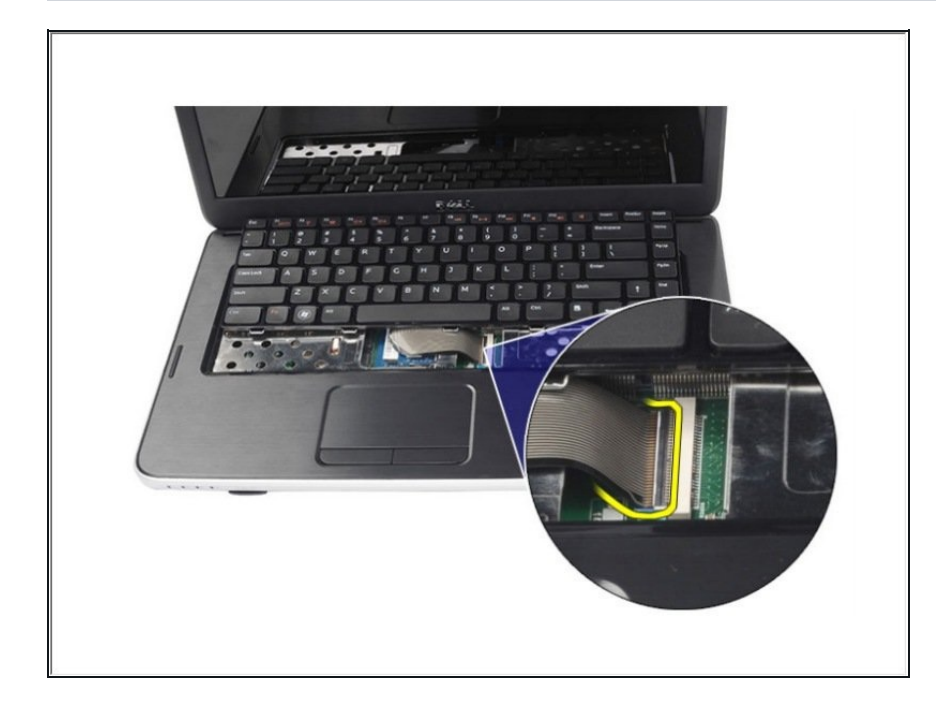

Desconecte el cable del teclado  $\bullet$ de la placa del sistema.

### **Paso 6 — Retire el teclado**

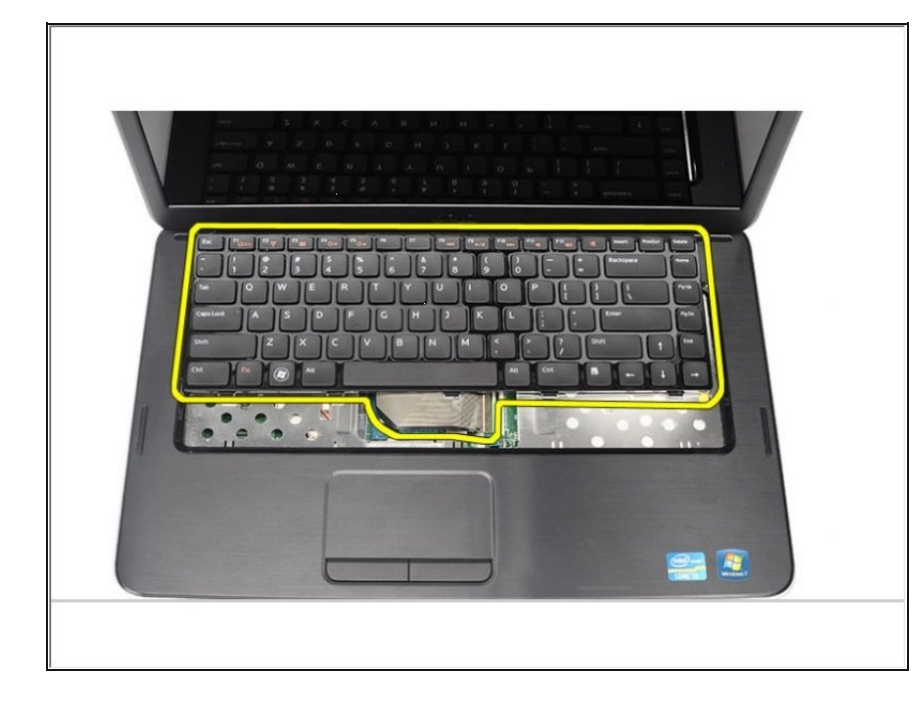

Retire el teclado de la computadora.

# **Paso 7 — Retire los tornillos**

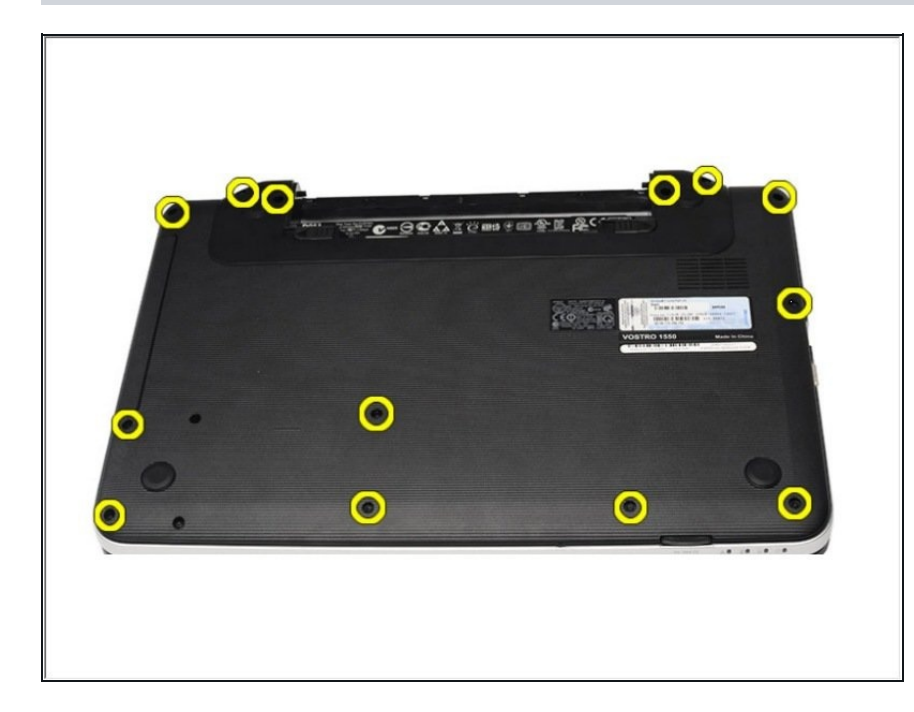

Retire los tornillos que aseguran  $\bullet$ la base inferior.

#### **Paso 8 — Desconectar el cable**

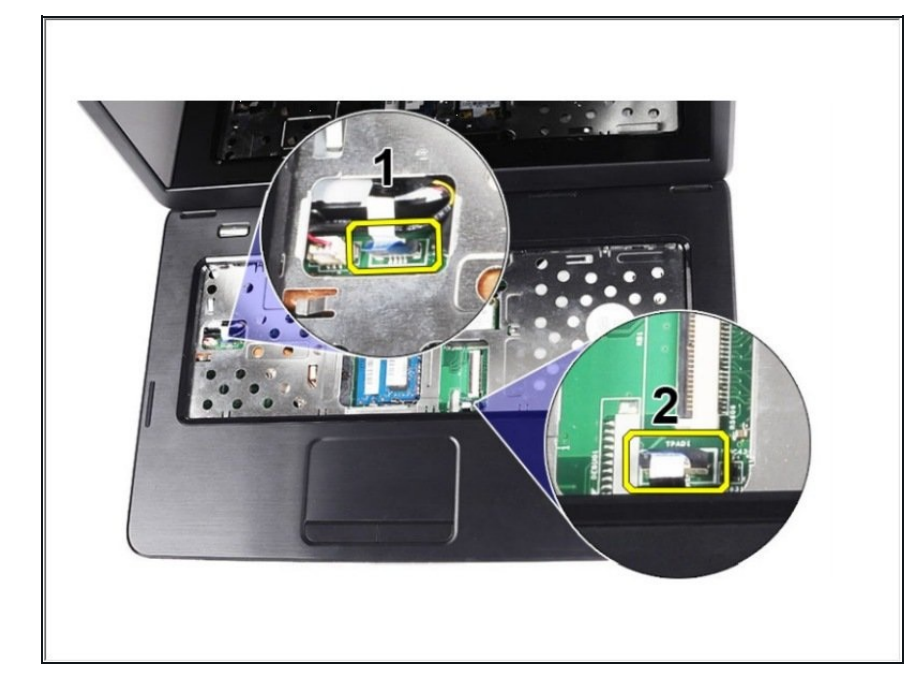

Voltee la computadora y desconecte el cable de la placa de alimentación y el cable del panel táctil.

#### **Paso 9 — Retire los tornillos**

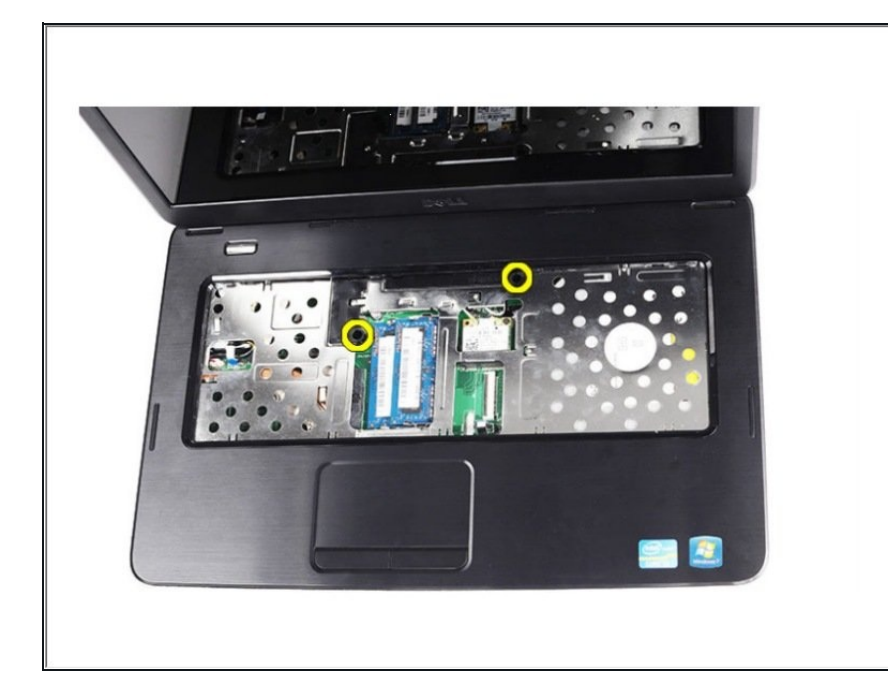

Retire los tornillos que fijan el  $\bullet$ reposamanos a la computadora.

# **Paso 10 — Retirar el reposamanos**

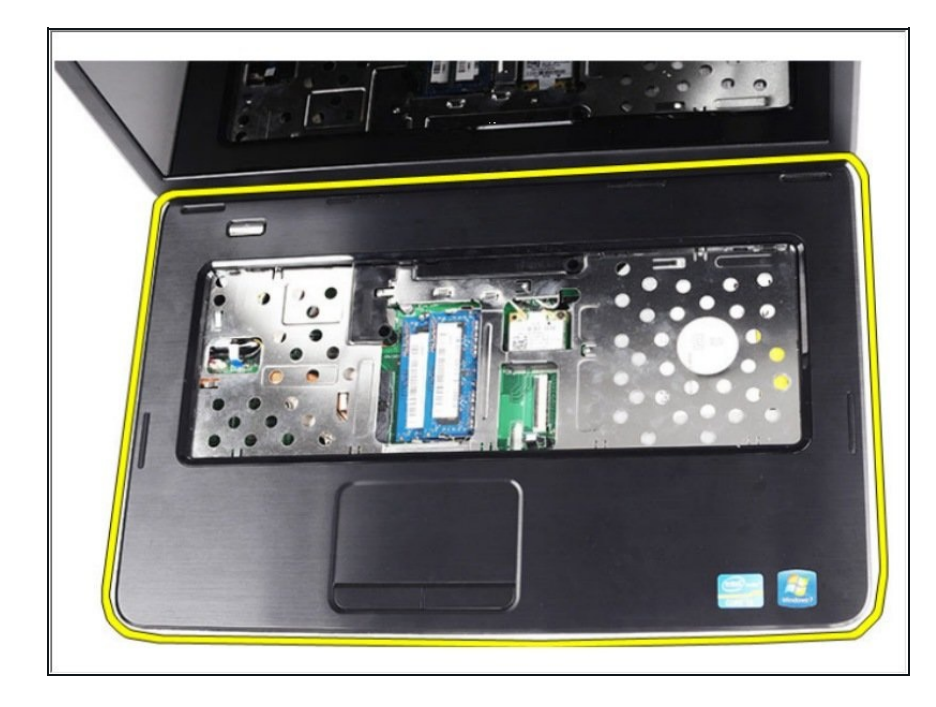

Comenzando desde la izquierda, levante el reposamanos y retírelo de la computadora.